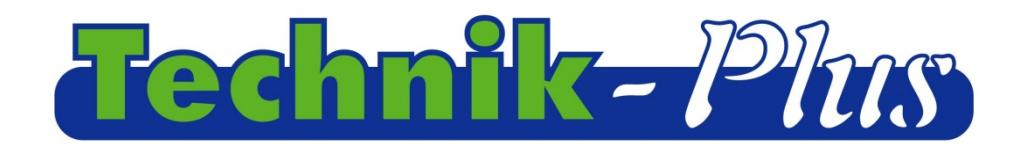

### **Betriebsanleitung**

# **SEEDER+ Steuerung**

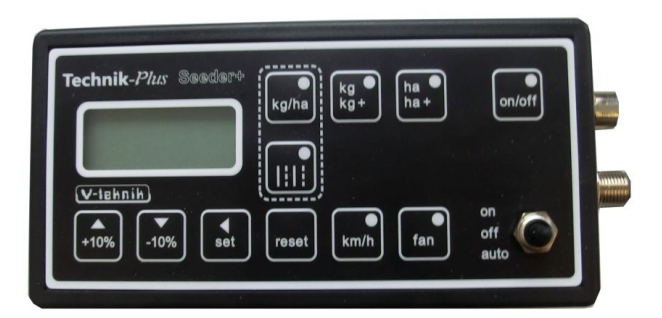

202106 (letztes update)

Software Version 9:53

### **Inhalt**

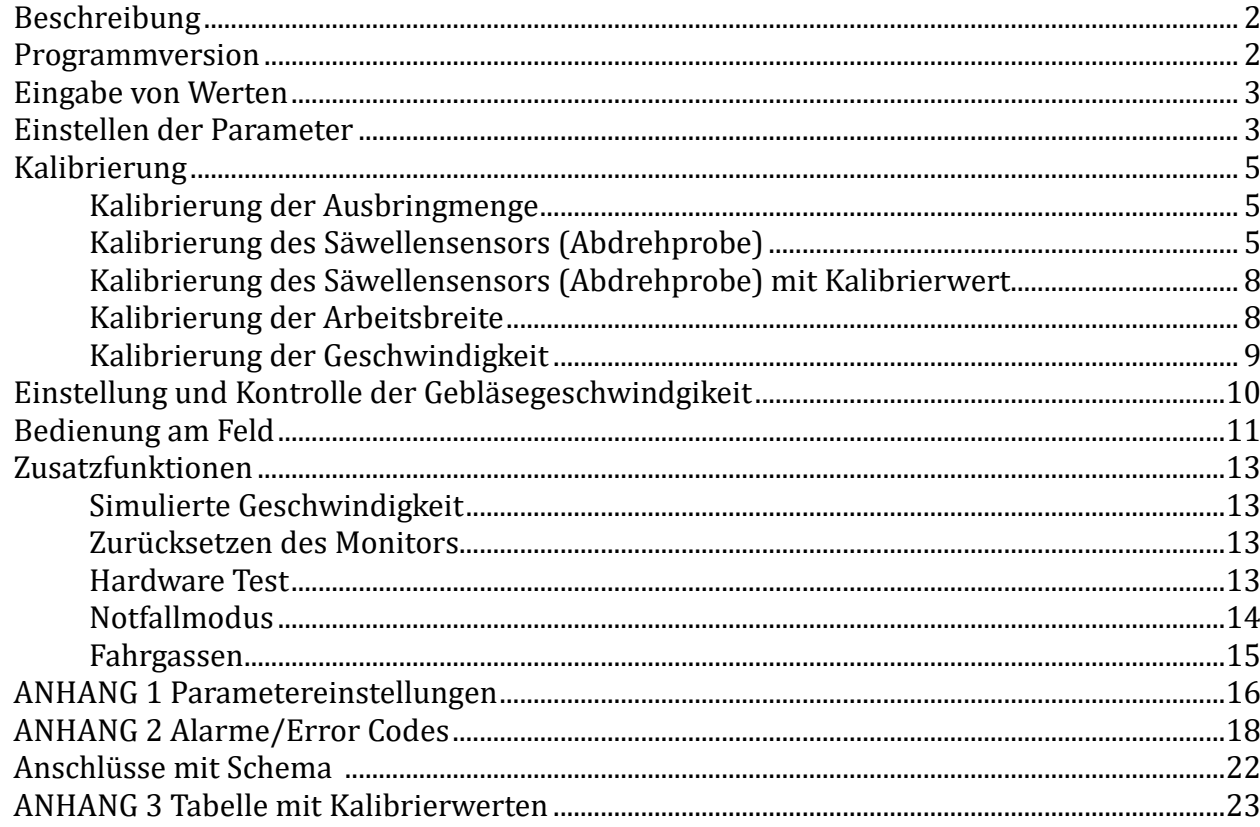

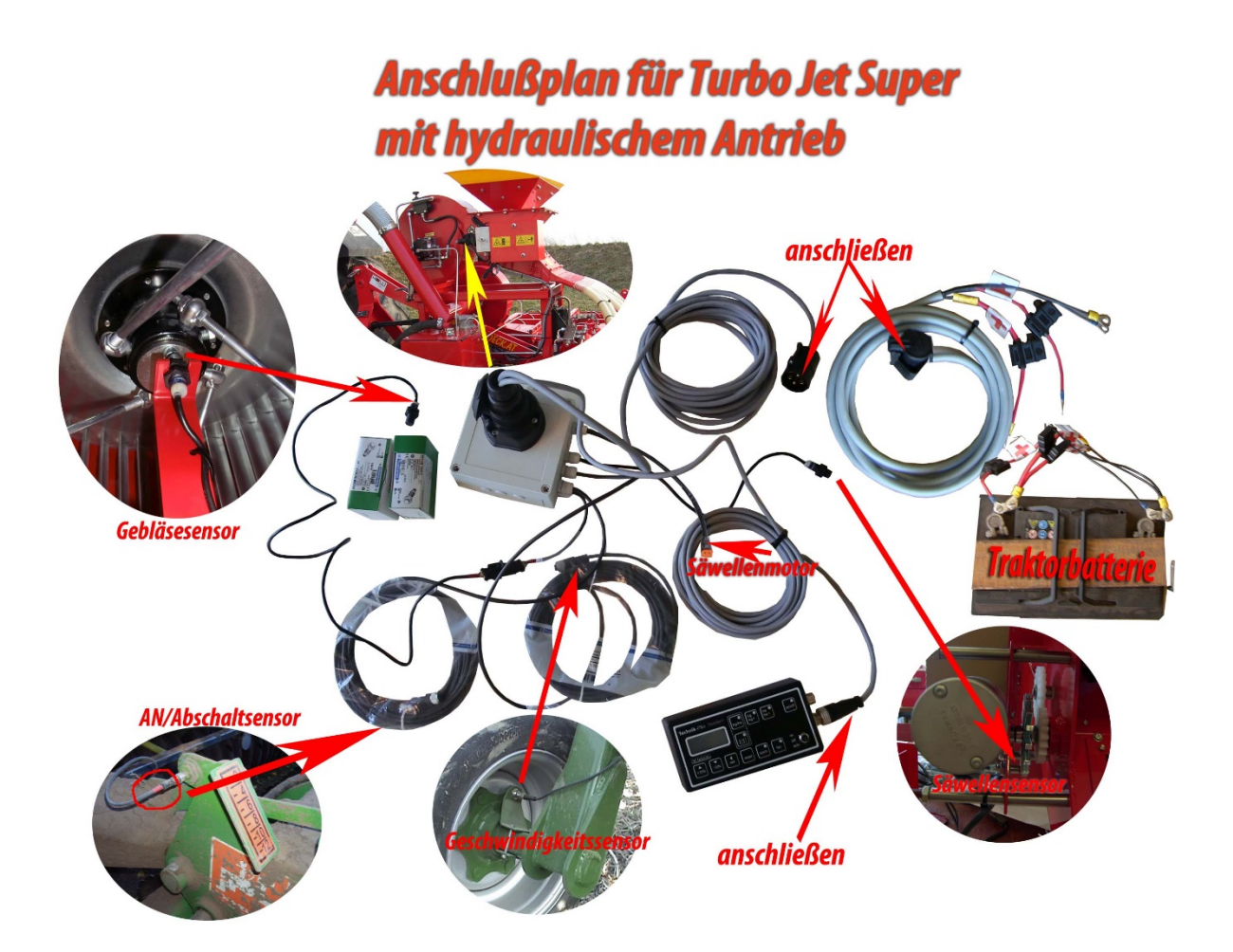

Anschlußplan für Turbo Jet Super mit hydraulischem Antrieb und RADAR

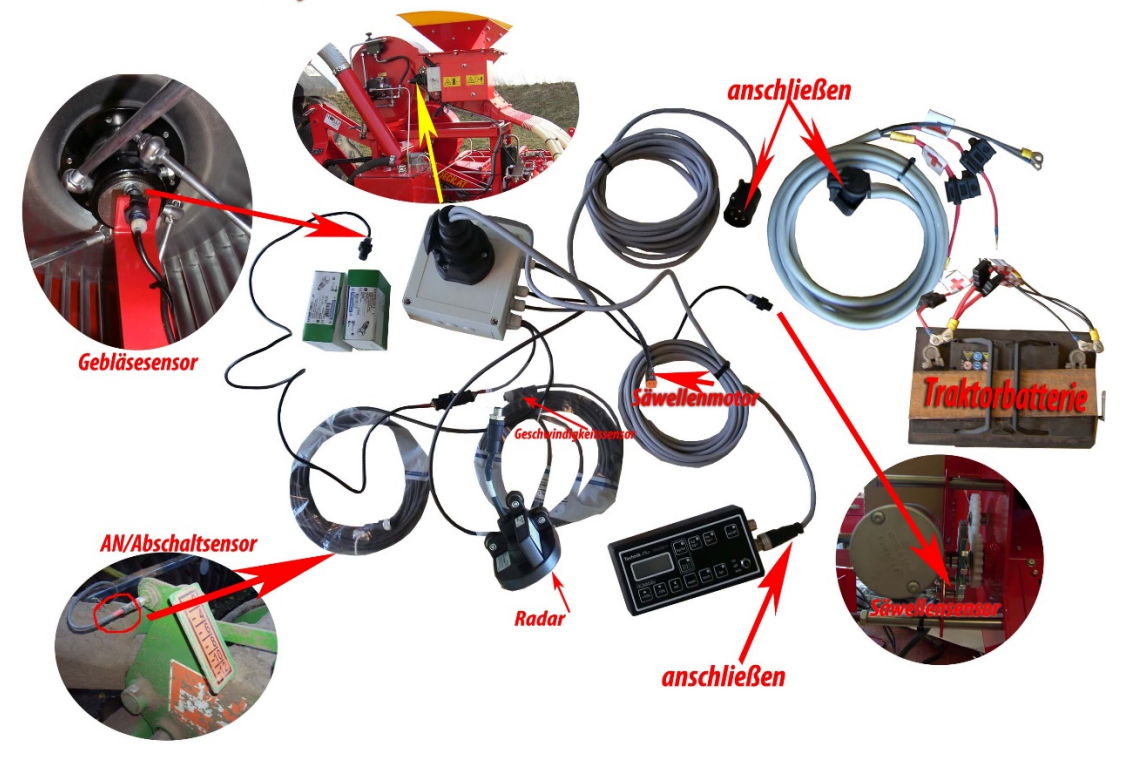

#### **Beschreibung**

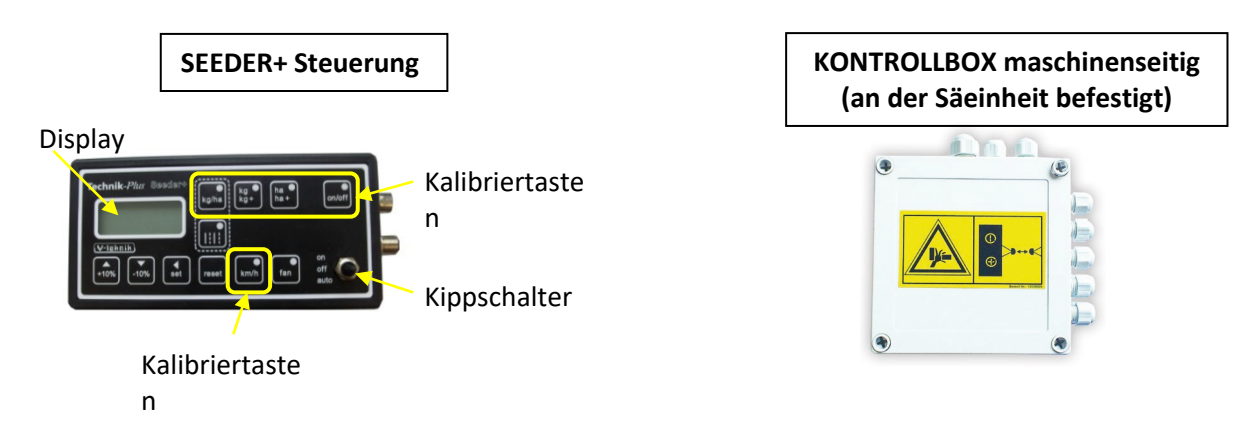

#### **Programmversion**

Nach der Startsequenz wird kurz die Programmversion der SEEDER+ Steuerung und der Kontrollbox wie folgt angezeigt:

Programmversion SEEDER+ Steuerung : Programmversion Kontrollbox

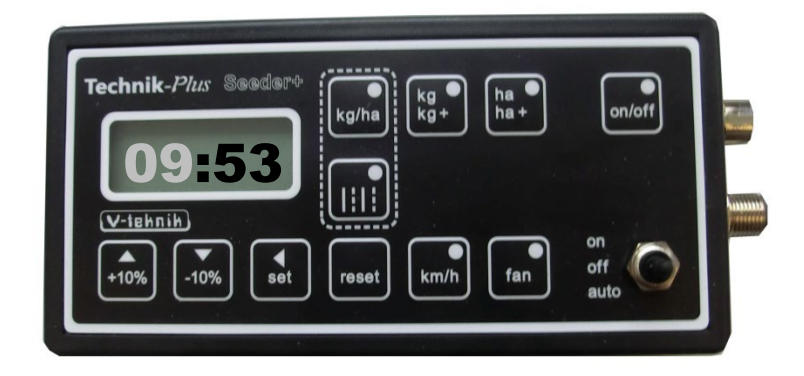

**Startsequenz =** Tritt unmittelbar nachdem die SEEDER+ Steuerung mit der Batterie verbunden wird auf. Am Display wird eine strichlierte Linie angezeigt und die LEDs an den Tasten beginnen nacheinander zu leuchten.

## **EINGABE VON WERTEN**

In dieser Anleitung werden Sie immer wieder dazu aufgefordert die richtigen Werte mit den SET und +10% / -10% Tasten einzugeben. Gehen Sie dabei wie folgt vor.

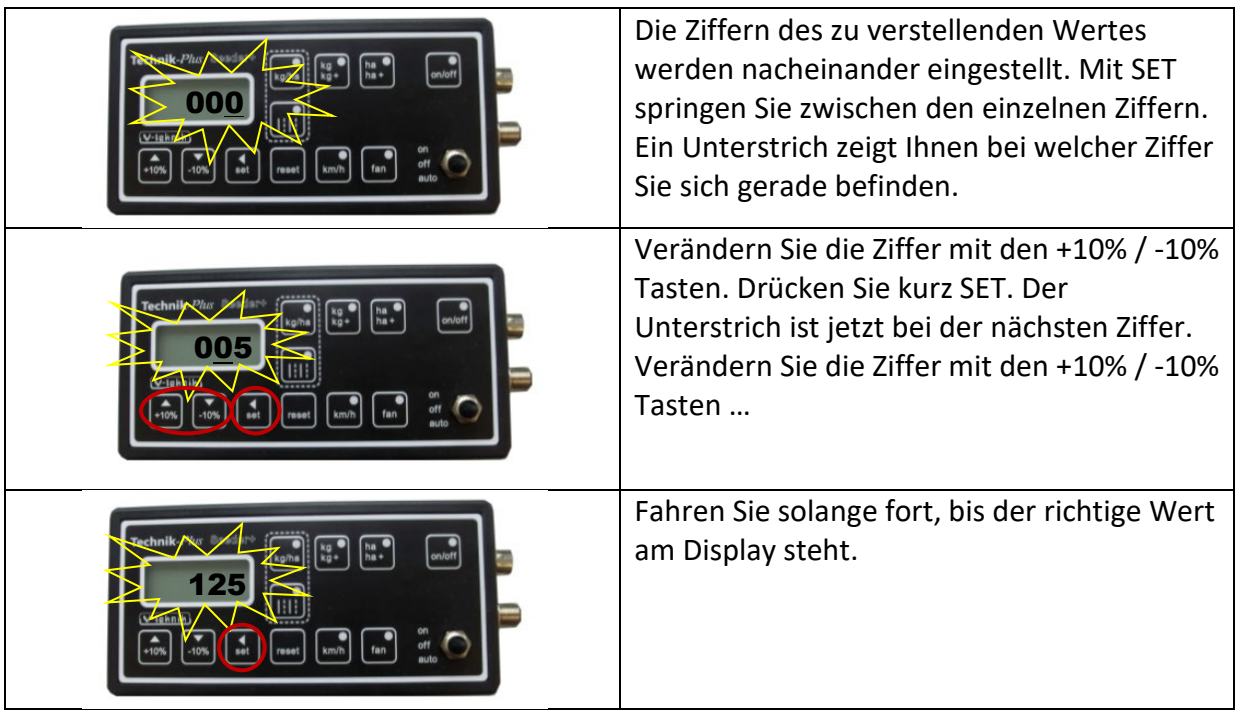

## **EINSTELLEN DER PARAMETER**

Die SEEDER+ Steuerung kann zu Regulierung von Motoren mit unterschiedlichen techn. Daten verwendet werden. Dafür ist es notwendig die Parameter richtig einzustellen. Bei einigen Parametern wird die richtige Signalabnahme (Geschwindigkeitssignal, Hubwerkssignal) eingestellt. Kontrollieren Sie die Parameter vor der ersten Kalibrierung! Eine Liste mit den richtigen Werten für die Parameter finden Sie im Anhang 1.

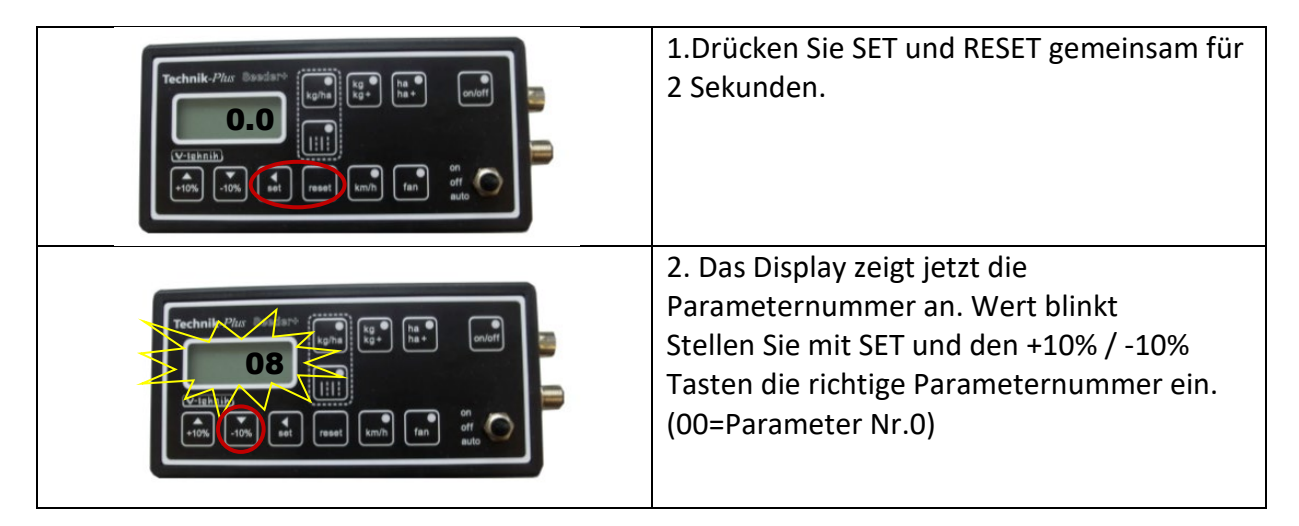

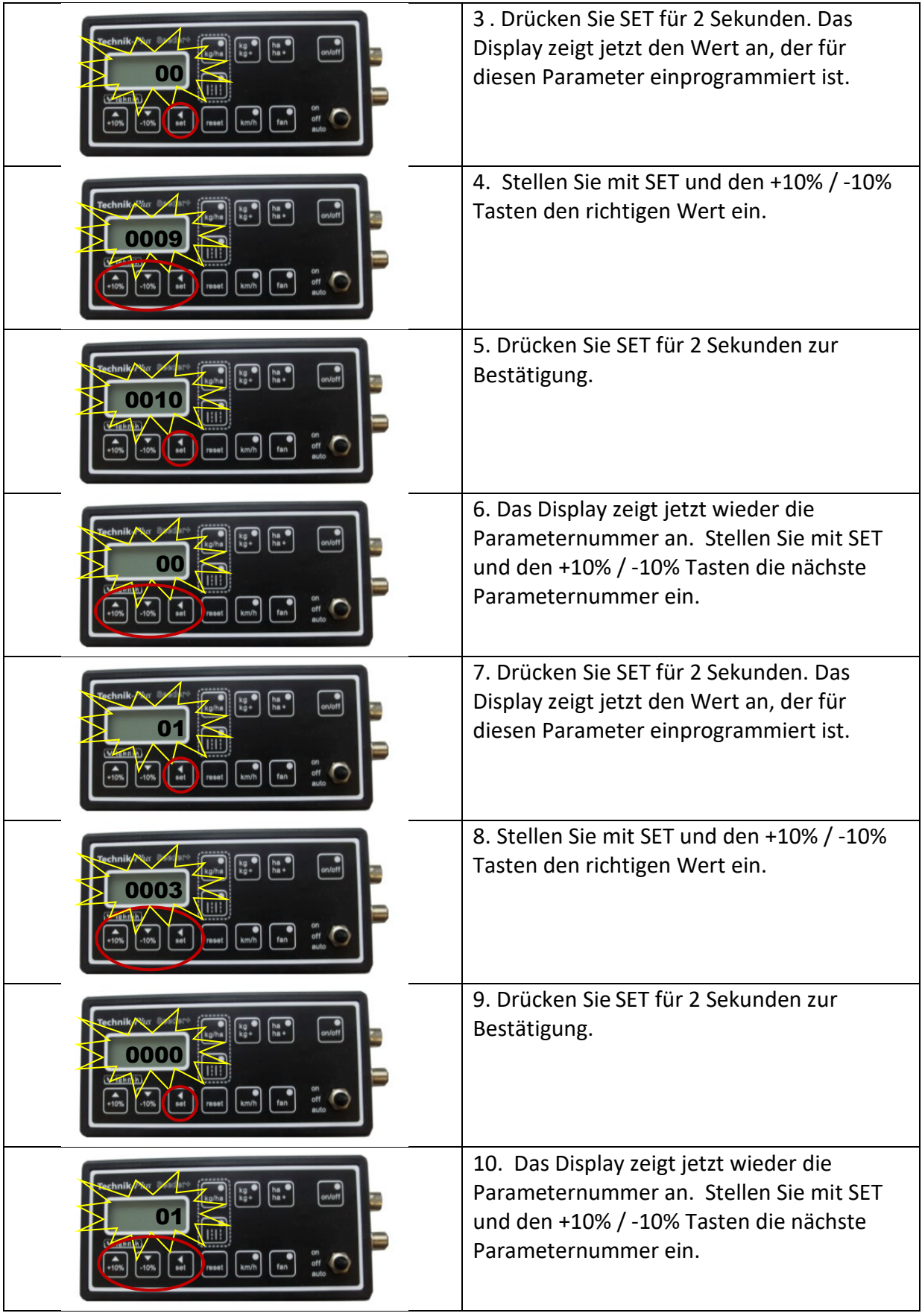

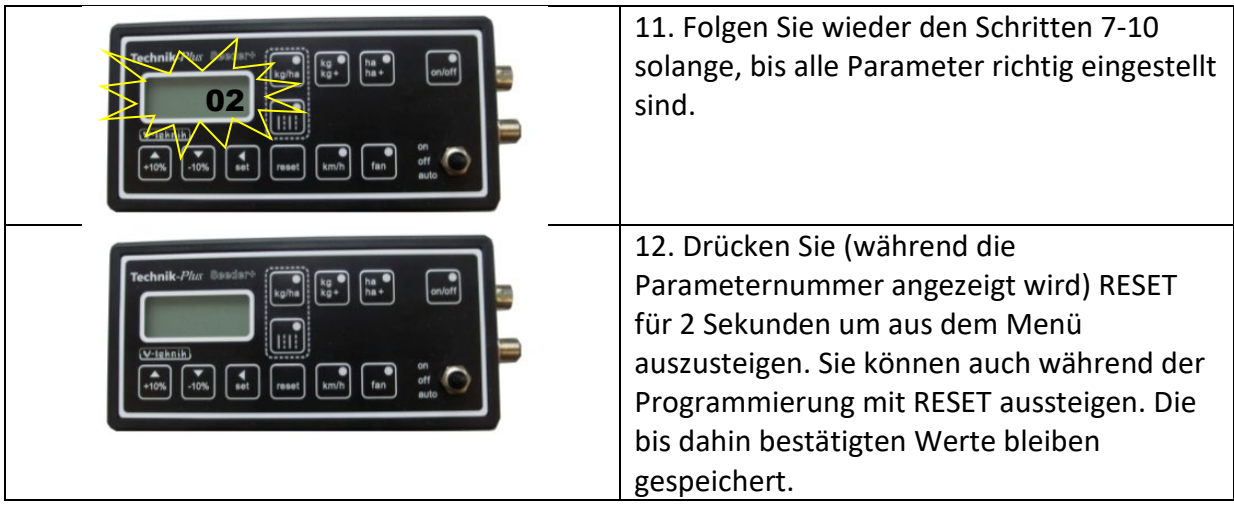

# **KALIBRIERUNG**

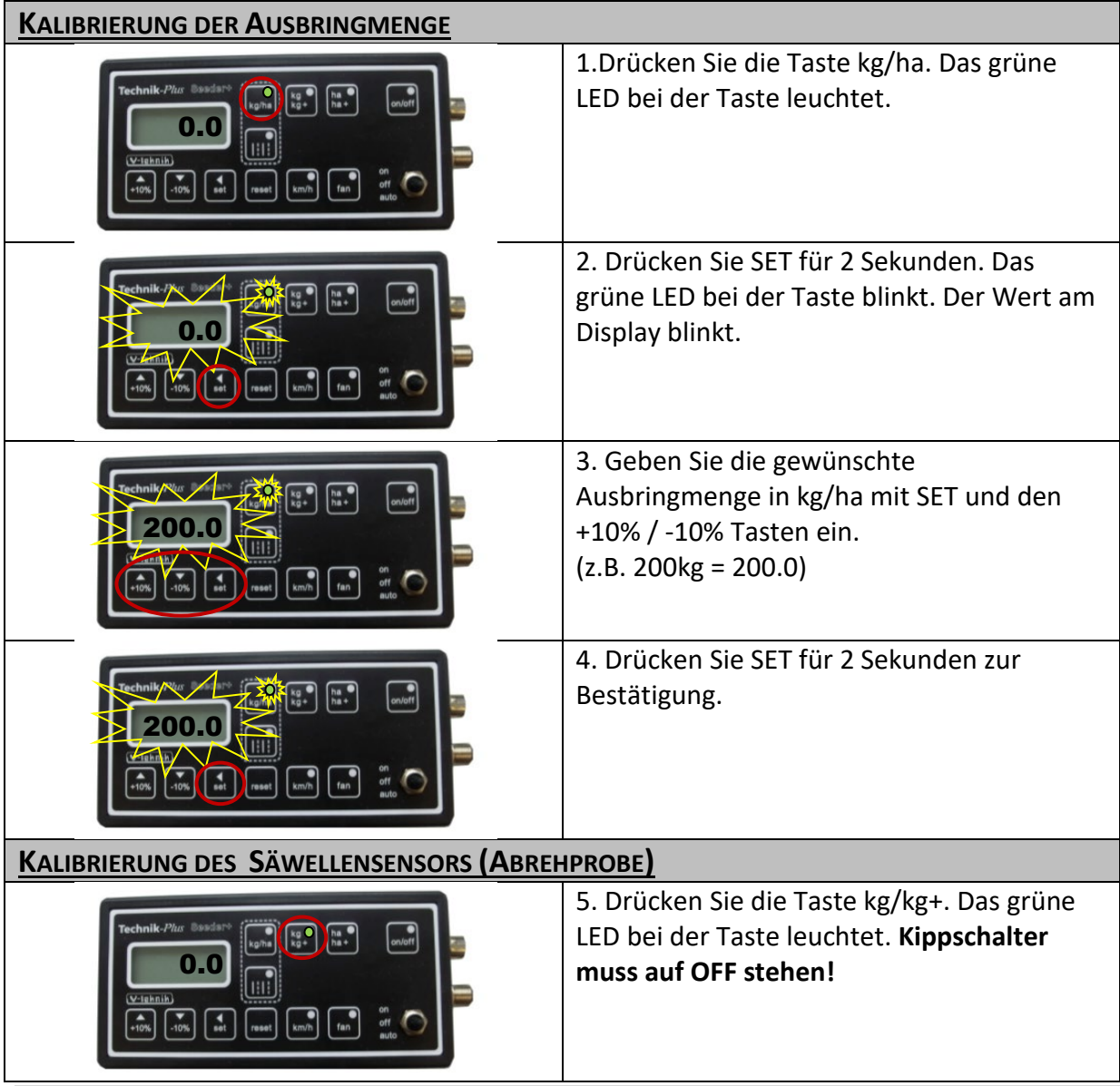

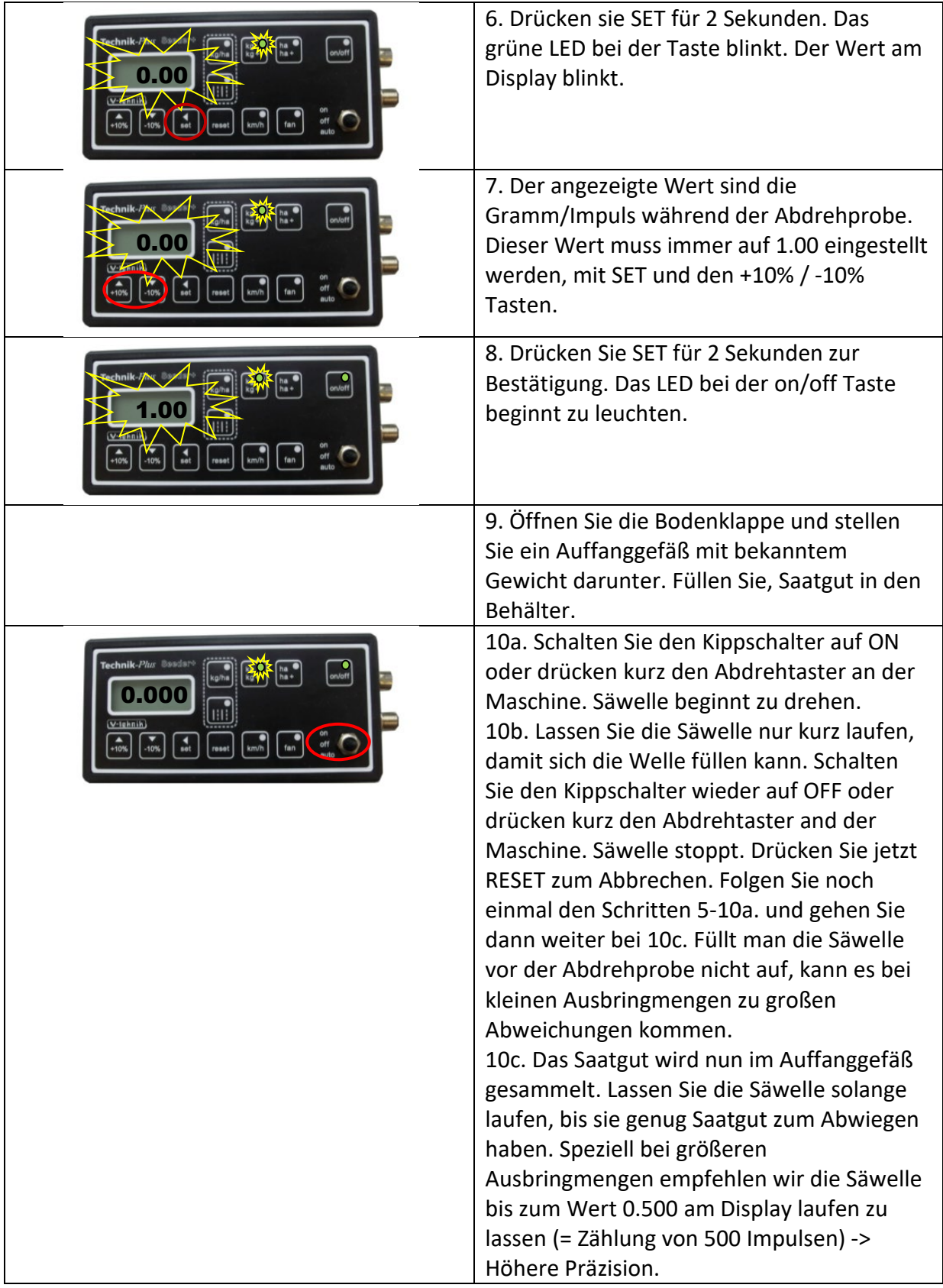

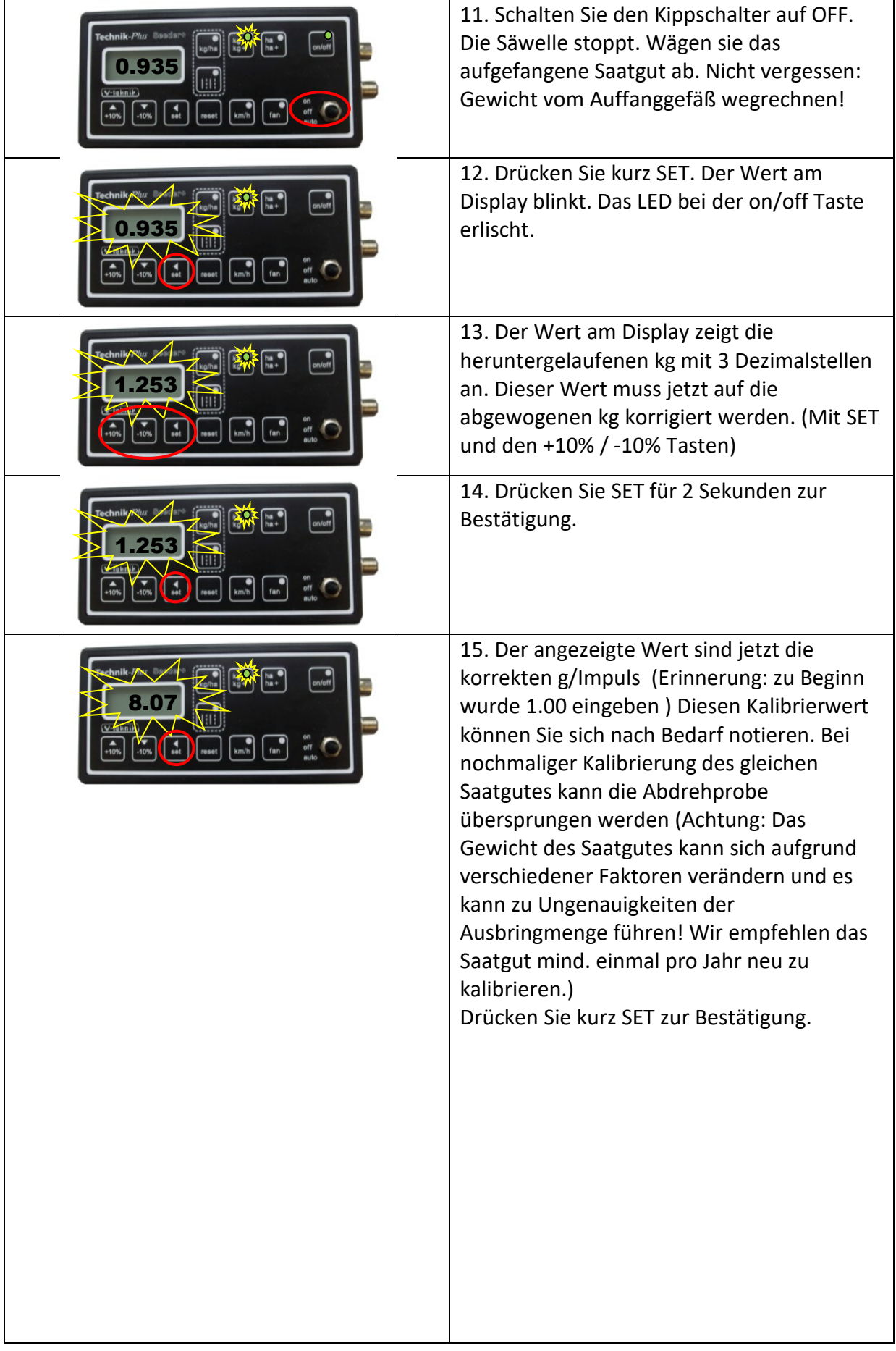

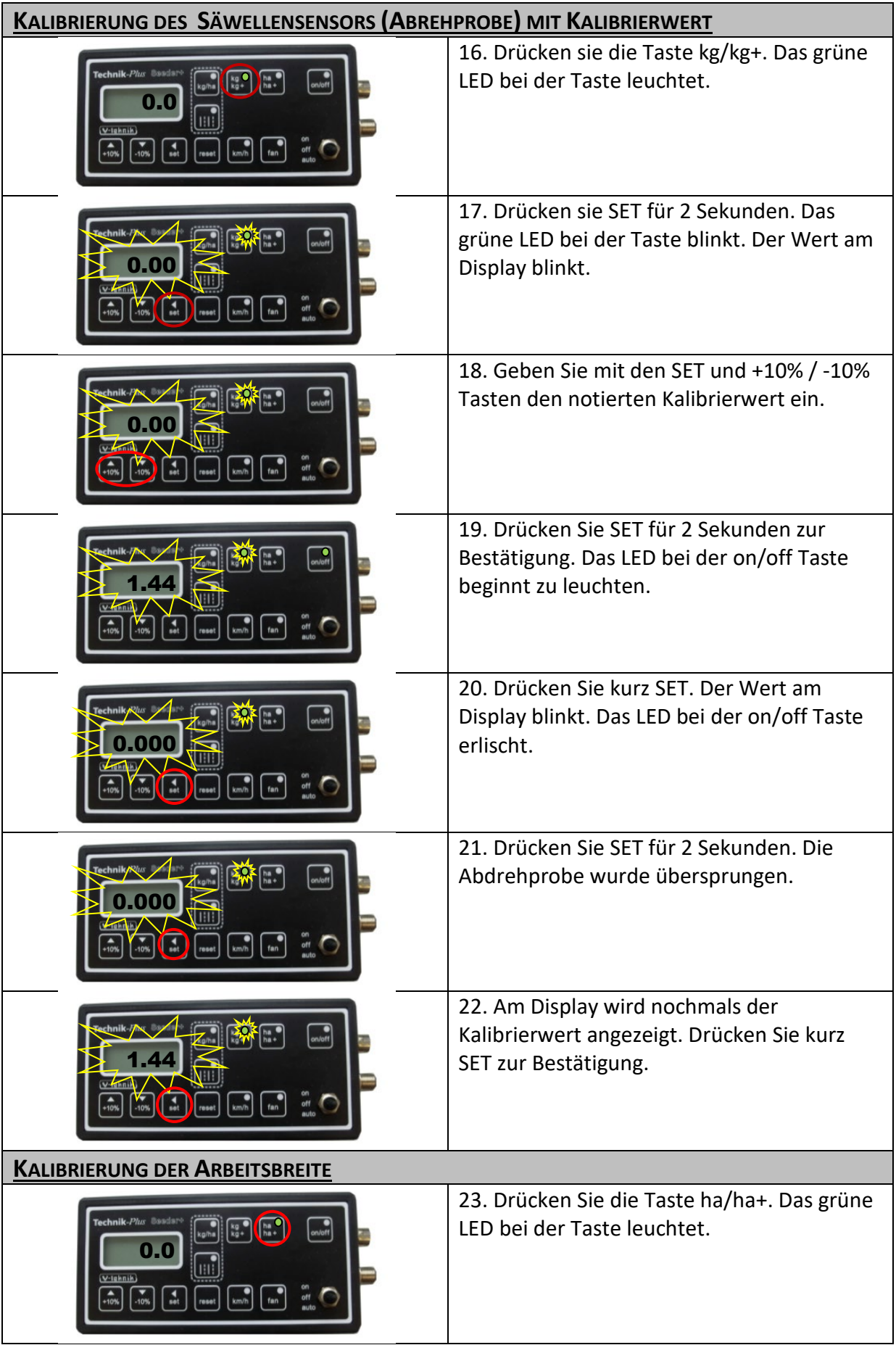

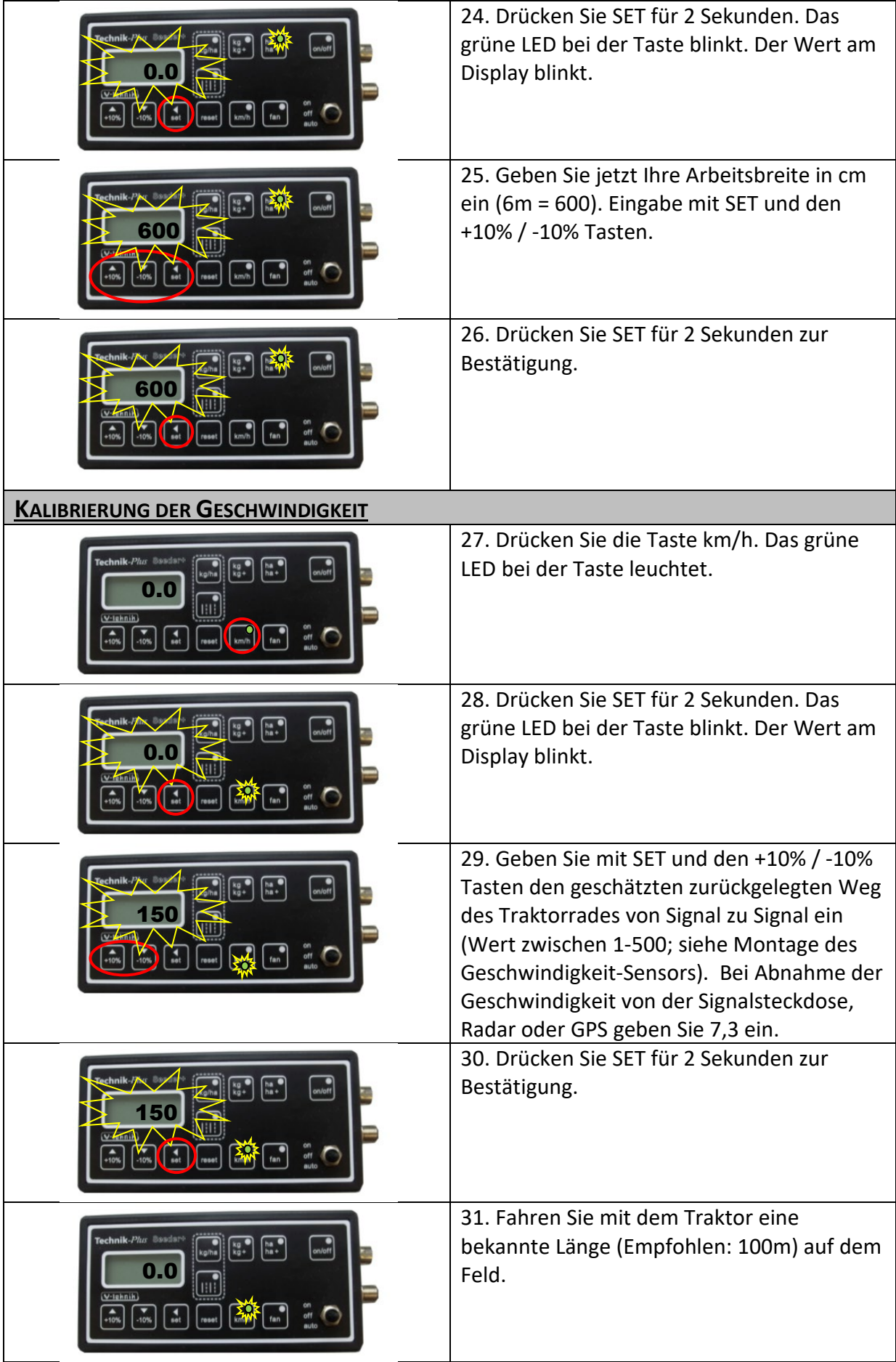

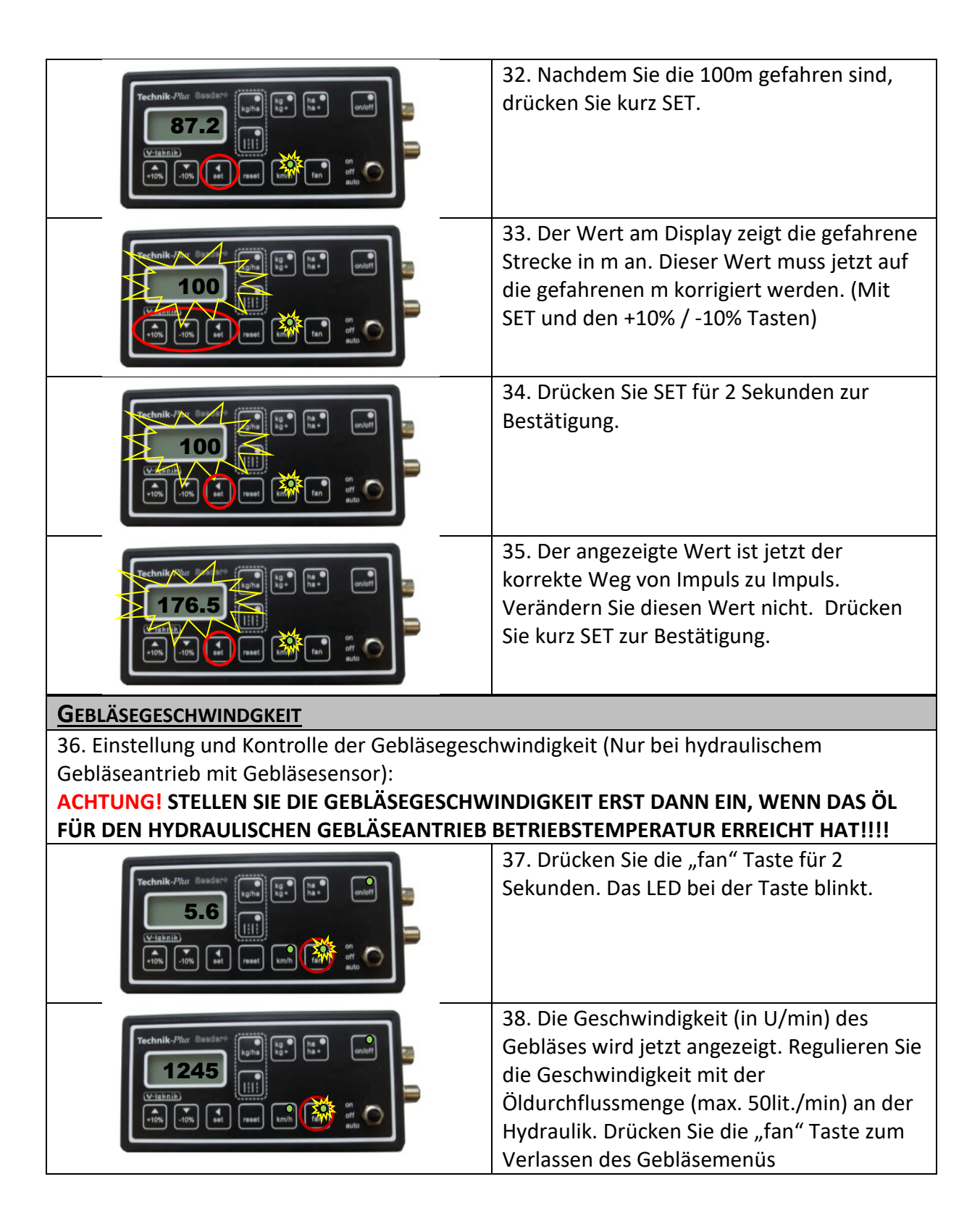

# **BEDIENUNG AM FELD**

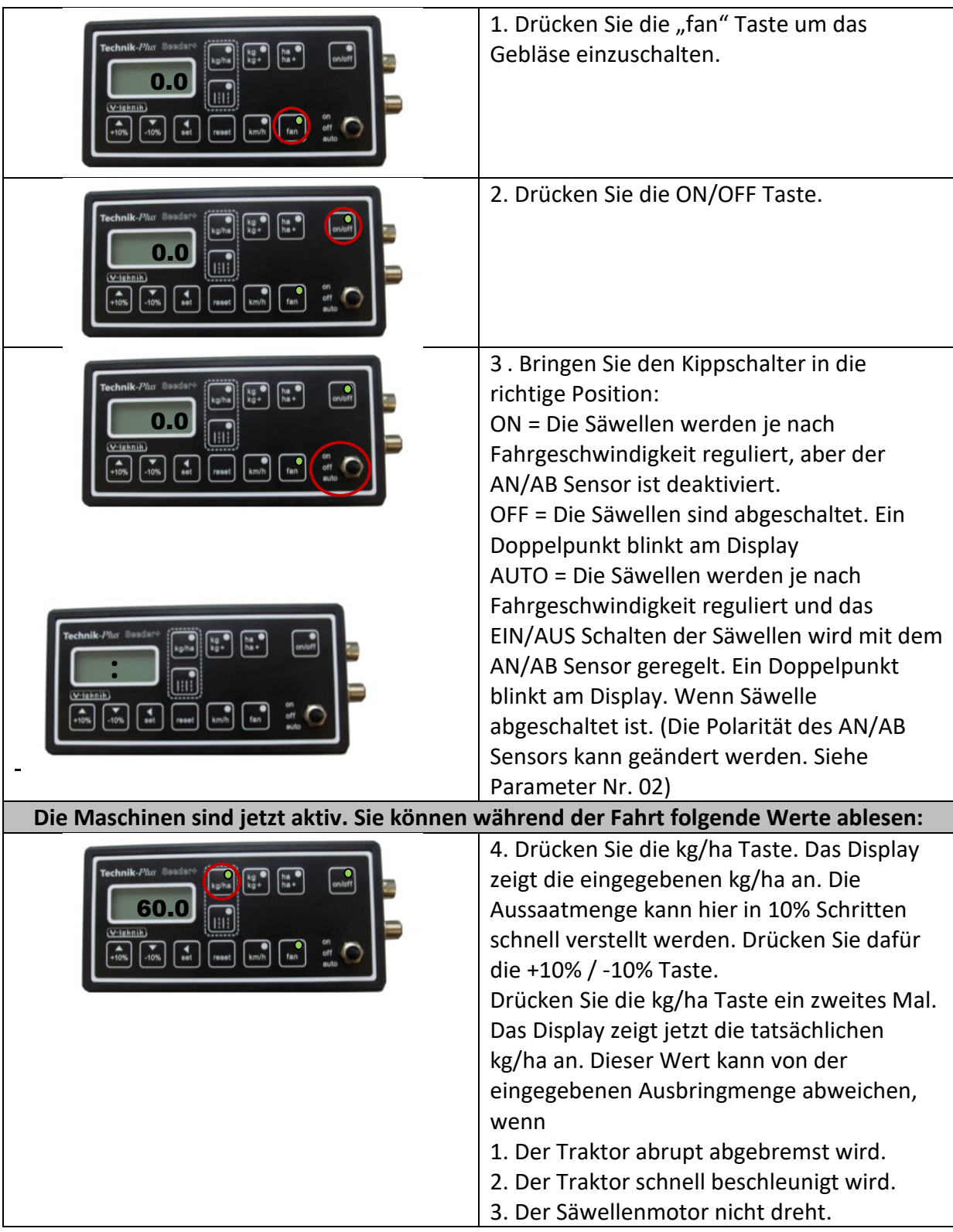

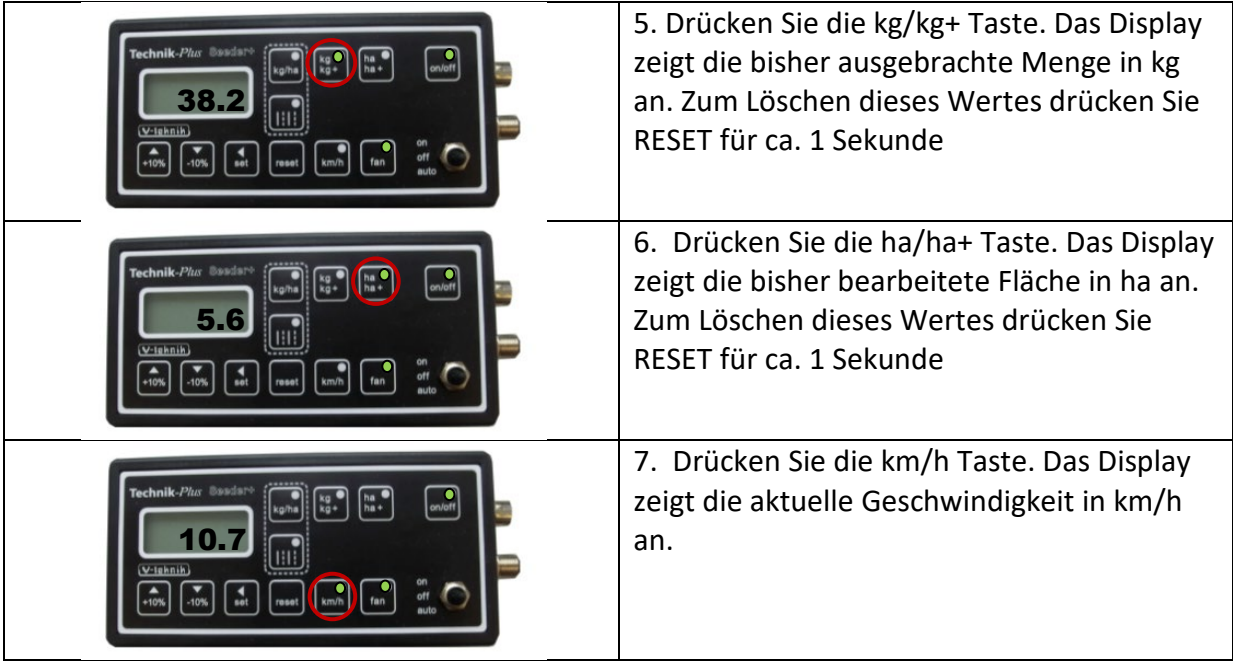

**Startsequenz =** Tritt unmittelbar nachdem die SEEDER+ Steuerung mit der Batterie verbunden wird auf. Am Display wird eine strichlierte Linie angezeigt und die LEDs an den Tasten beginnen nacheinander zu leuchten.

#### **Simulierte Geschwindigkeit:**

Im Normalmodus dreht die Säwelle der Sämaschine nur, wenn Geschwindigkeitssignale vorhanden sind (= wenn der Traktor fährt). Am Feldanfang oder für Testzwecke am Hof kann es notwendig sein, dass die Säwelle bei stehendem Traktor trotzdem drehen soll. In diesem Fall kann eine Geschwindigkeit simuliert werden.

- 1. Stellen Sie im Parameter Nr. 20 die gewünschte Geschwindigkeit ein. (z.B: 2.0 = 2 km/h)
- 2. Schalten Sie die Sämaschine ein ("fan"-Taste leuchtet, "on/off"-Taste leuchtet, Kippschalter ist in Position "auto").
- 3. Jetzt drücken Sie die "km/h"-Taste für 2 Sekunden. Am Display erscheint die eingestellte Geschwindigkeit. (2.0 = 2 km/h).
- 4. Die Säwelle beginnt konstant zu laufen als würden Sie 2 km/h fahren.
- 5. Drücken Sie kurz "Reset".
- 6. Jetzt regelt die Maschine die Säwelle wieder je nach Ihrer Fahrgeschwindigkeit.

#### **Zurücksetzen der SEEDER+ Steuerung**

Es ist möglich alle Parameter und die Kalibrierung zurück zu setzen. Bei Fehlercode Er 10 kann dies notwendig sein. Bevor Sie diesen Schritt durchführen, trennen Sie die Stromversorgung – Verbinden Sie die SEEDER+ wieder mit der Batterie. Tritt der Fehlercode immer noch auf, gehen Sie wie folgt vor:

- 7. Unterbrechen Sie die Stromversorgung.
- 8. Verbinden Sie die SEEDER+ Steuerung wieder mit der Batterie.
- 9. Vergewissern Sie sich, dass der Kippschalter auf **ON** gestellt ist.
- 10. Drücken Sie währen der Startsequenz gleichzeitig die **+10%** und **kg/ha** und **ha/ha+**  Tasten.
- 11. Die SEEDER+ startet neu. Die Parameter und Kalibrierung sind zurückgesetzt.

#### **Hardware Test:**

Sie können die Funktion der Tasten, LEDs, des Displays und Kippschalters im Hardware Test überprüfen.

Den Hardware-Testmodus aktivieren Sie wie folgt:

- 1. Unterbrechen Sie die Stromversorgung.
- 2. Vergewissern Sie sich, dass der Kippschalter auf **OFF** gestellt ist.
- 3. Schließen Sie die Steuerung an die Batterie an. Drücken Sie während der Startsequenz die Tasten **on/off** und **ha/ha+** gleichzeitig.
- 4. Die Einheit befindet sich jetzt im Hardware-Testmodus.

Sie können nun beginnen von der kg/ha Taste von Säeinheit A die Tasten der Reihe nach drücken. Folgendes muss jeweils passieren:

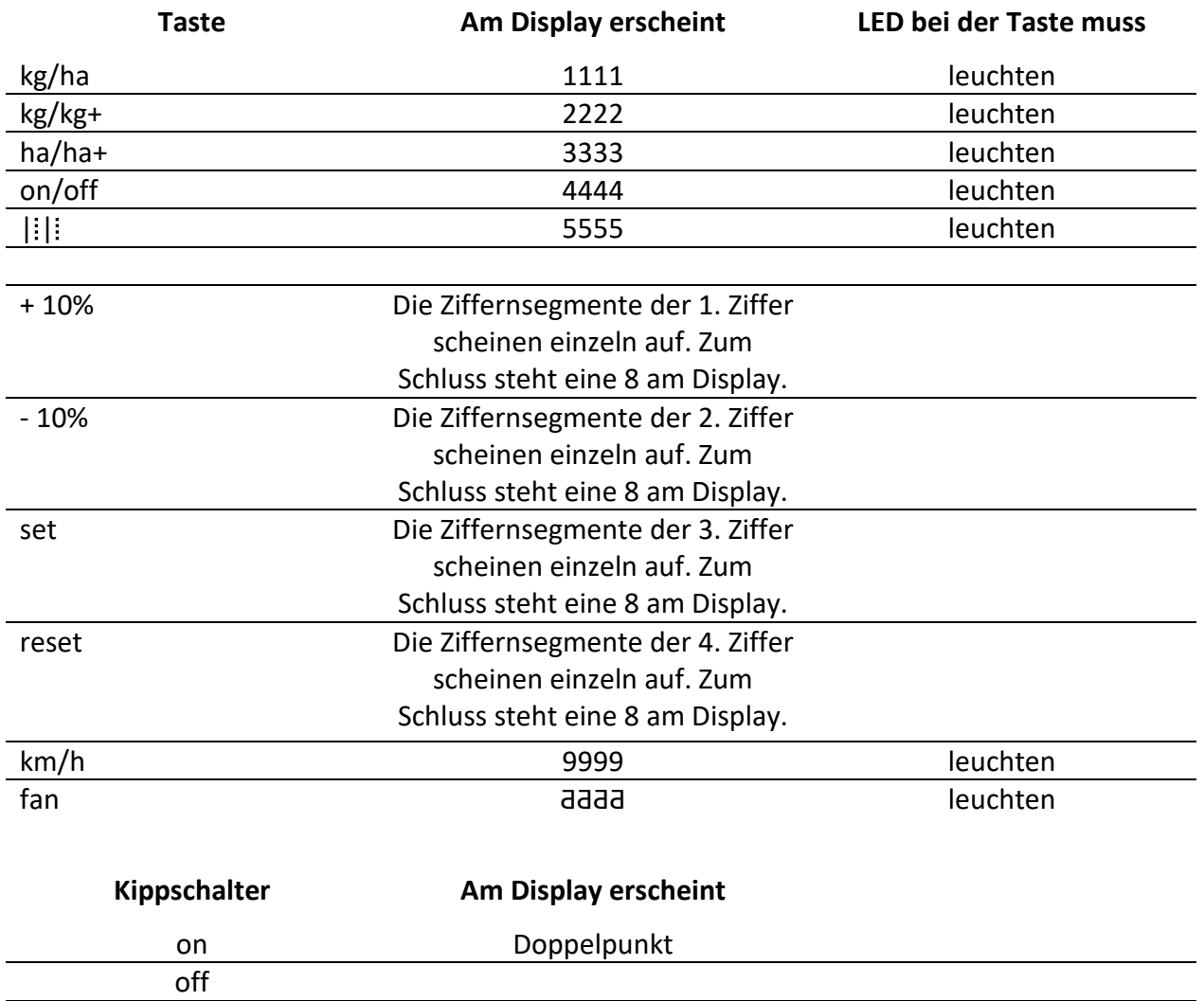

Zum Verlassen des Hardware-Testmodus unterbrechen Sie die Stromversorgung. Schließen Sie die Steuerung wieder an die Batterie an. Sie befinden sich jetzt wieder im normalen Modus.

#### **Notfallmodus**

*(Achtung: Die Parametereinstellungen und die Kalibrierung wird hier gelöscht und müssen für den normalen Arbeitsmodus wieder neu programmiert/kalibriert werden)*

Es kann passieren, dass aus verschiedenen Gründen die SEEDER+ Steuerung bzw. Kontrollbox nicht einwandfrei funktioniert. In diesem Fall gibt es den Notfallmodus. Damit können Sie Ihre Arbeit am Feld beenden bis das Ersatzteil eingetroffen ist bzw. nachher die SEEDER+ zur Überprüfung einschicken.

- 1. Unterbrechen Sie die Stromversorgung.
- 2. Vergewissern Sie sich, dass der Kippschalter auf **OFF** gestellt ist.

auto 3 Dezimalpunkte

- 3. Schließen Sie die Steuerung an die Batterie an. Drücken Sie während der Startsequenz die Tasten **+10%** und **-10%** gleichzeitig.
- 4. Die Einheit befindet sich jetzt im Notfallmodus.

Im Notfallmodus sind folgende Funktionen möglich:

- 1. Einstellen der Ausbringmenge
- 2. Einstellen der Gebläsegeschwindigkeit
- 3. Ablesen der Fahrgschwindigkeit, sofern die Geschwindigkeitsabnahme funktioniert. (Wird im Notfallmodus für keine Berechnungen der gesamt ausgebrachten Menge bzw. der gesamt bearbeiteten Fläche herangezogen.)
- 4. Einschalten der Säeinheit
- 5. Alarme und Fehlercodes sind **NICHT** verfügbar!

#### 1. Einstellen der Ausbringmenge:

Drücken Sie die kg/ha Taste. Das LED an der Taste beginnt zu blinken. Sie können jetzt die Geschwindigkeit der Säwelle zwischen 0 (ausgeschalten) und 100 (maximale Geschwindigkeit) verstellen.

Führen Sie eine Abdrehprobe durch, um die richtige Einstellung zu erhalten: Stellen Sie ein Auffanggefäß unter die Säeinheit und öffnen Sie die Bodenklappe. Drücken Sie die on/off Taste. Schalten Sie den Kippschalter auf "on" oder "auto". (Im Notfallmodus haben "on" und "auto" dieselbe Funktion). Die Säeinheit ist jetzt eingeschalten. Lassen Sie die Säwellen eine Minute laufen schalten Sie den Kippschalter wieder auf off. Wägen Sie das Saatgut ab. Anhand dieser Formel können Sie sehen, ob Ihre Einstellung richtig war:

Arbeitsbreite (m) x Geschwindigkeit (km/h) x Ausbringmenge (kg/ha)  $\frac{1}{600}$  = kg pro Minute

Vergleichen Sie das abgewogene Saatgut mit dem Ergebnis dieser Formel. Stimmen die beiden Werte überein, dann ist Ihre Einstellung korrekt. Ansonsten korrigieren Sie die Geschwindigkeit der Säwelle.

#### 2. Einstellen der Gebläsegeschwindigkeit:

Drücken Sie die fan Taste. Das LED an der Taste beginnt zu blinken. Sie könne die Geschwindigkeit des Gebläses zwischen 0 (ausgeschalten) und 10 (maximale Geschwindigkeit) verstellen.

3. Ablesen der Fahrgeschwindigkeit (Wenn die Geschwindigkeitsabnahme funktioniert): Drücken Sie die km/h Taste. Die Fahrgeschwindigkeit wird am Display angezeigt.

#### 4. Einschalten der Säeinheit:

Drücken Sie die fan Taste. Das Gebläse ist jetzt eingeschalten. Drücken Sie die on/off Taste. Schalten Sie den Kippschalter auf "on" oder "auto". (Im Notfallmodus haben "on" und "auto" dieselbe Funktion). Die Säeinheit ist jetzt eingeschalten.

Zum Verlassen des Notfallmodus unterbrechen Sie die Stromversorgung. Schließen Sie die Steuerung wieder an die Batterie an. Sie befinden sich jetzt wieder im normalen Modus.

#### **Fahrgassen**

Beachten Sie, dass Sie für die Fahrgassenfunktion Motoren/Ventile zum Schließen der Auslässe benötigen (Nicht im Lieferumfang enthalten!)

Für das Fahrgassenmenü drücken Sie die Fahrgassentaste: | | |

Nähere Informationen zum Fahrgassenmenü auf Anfrage.

# **ANHANG <sup>1</sup> PARAMETEREINSTELLUNGEN**

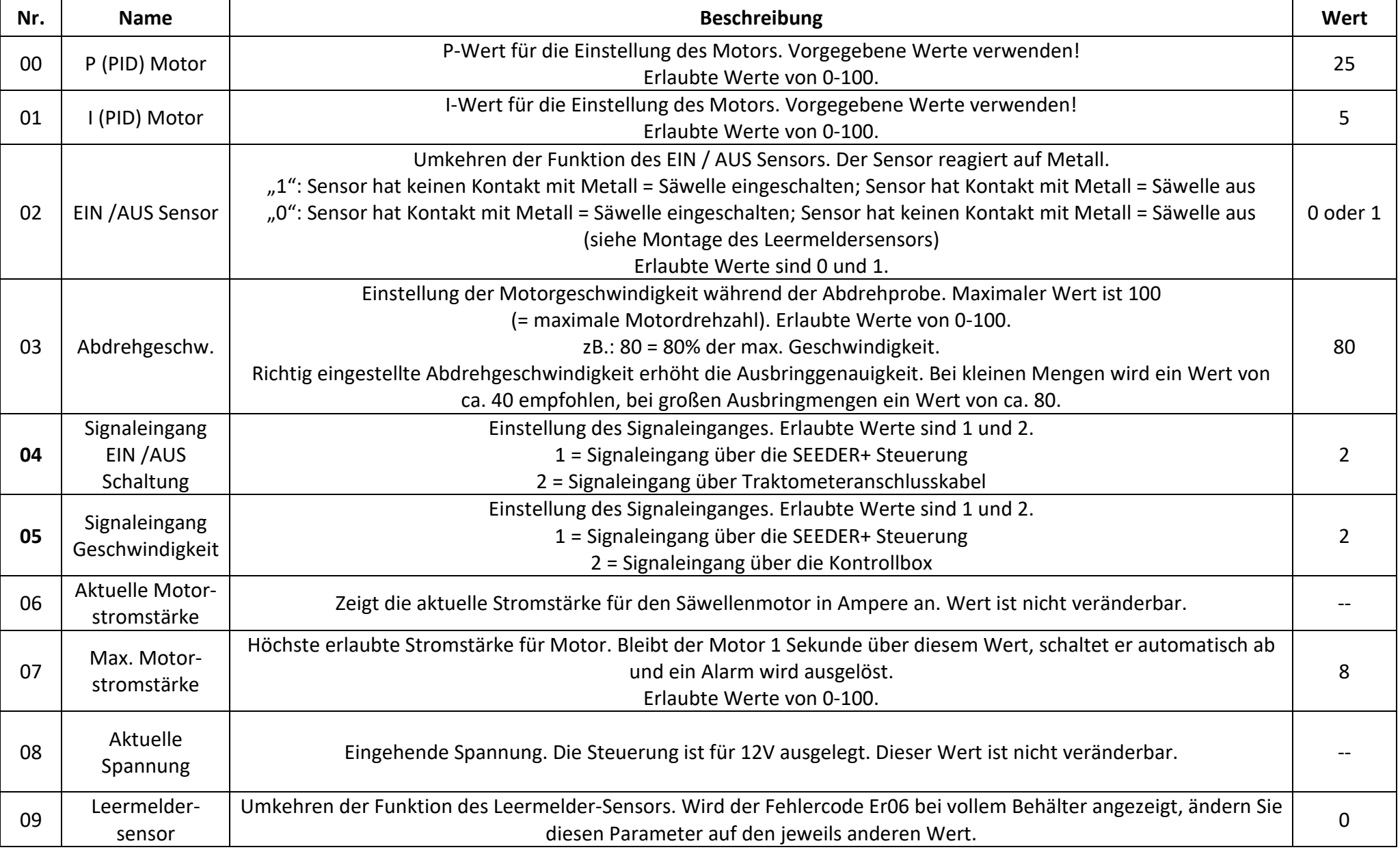

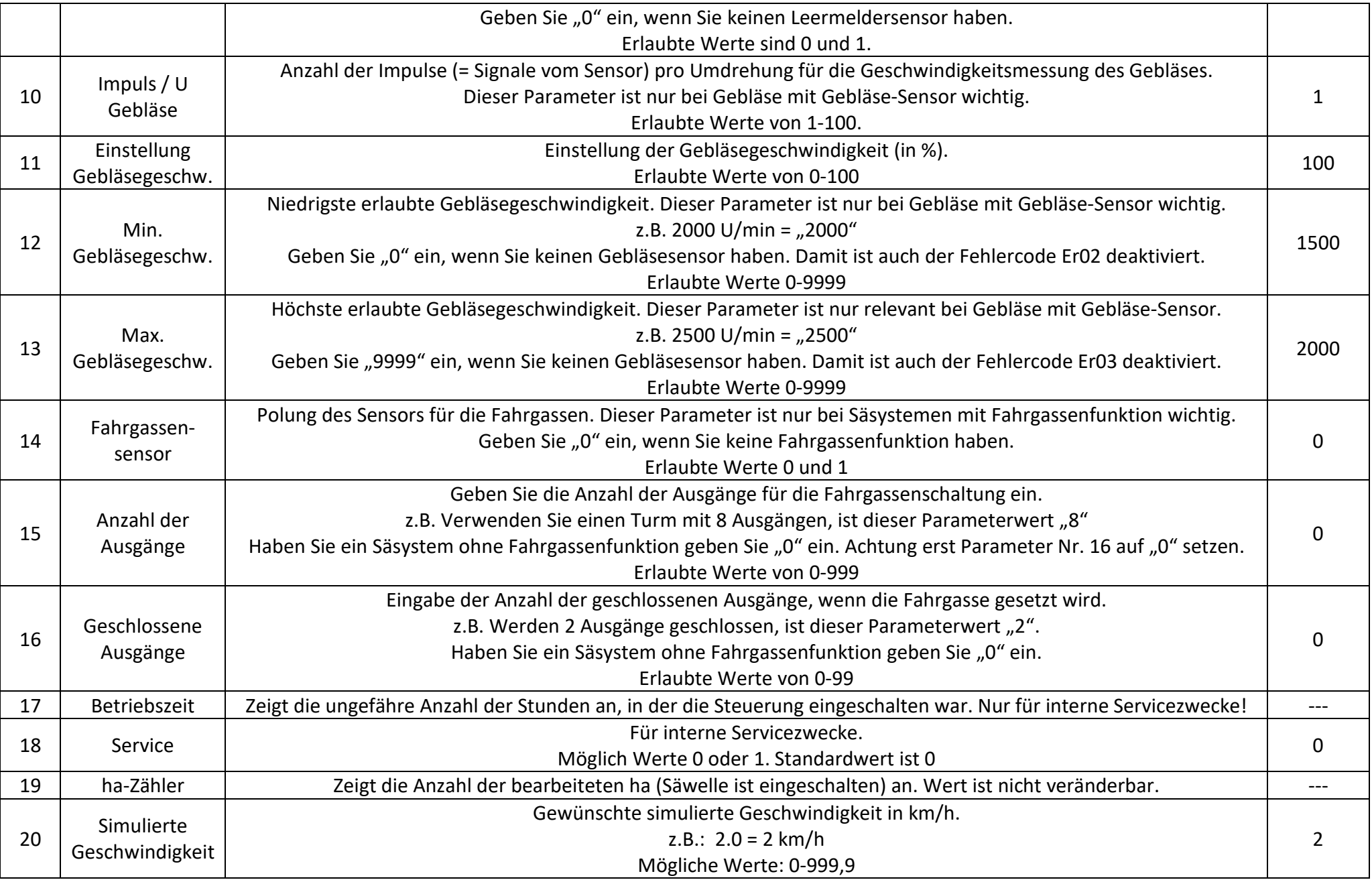

# **ANHANG 2 ALARME / ERROR-CODES**

#### **Es können folgende Alarme auftreten:**

- − Ein Error-Code blinkt am Display. Mehrere Error-Codes werden hintereinander angezeigt.
- − Akustischer Alarm.
- − Blinkendes LED.

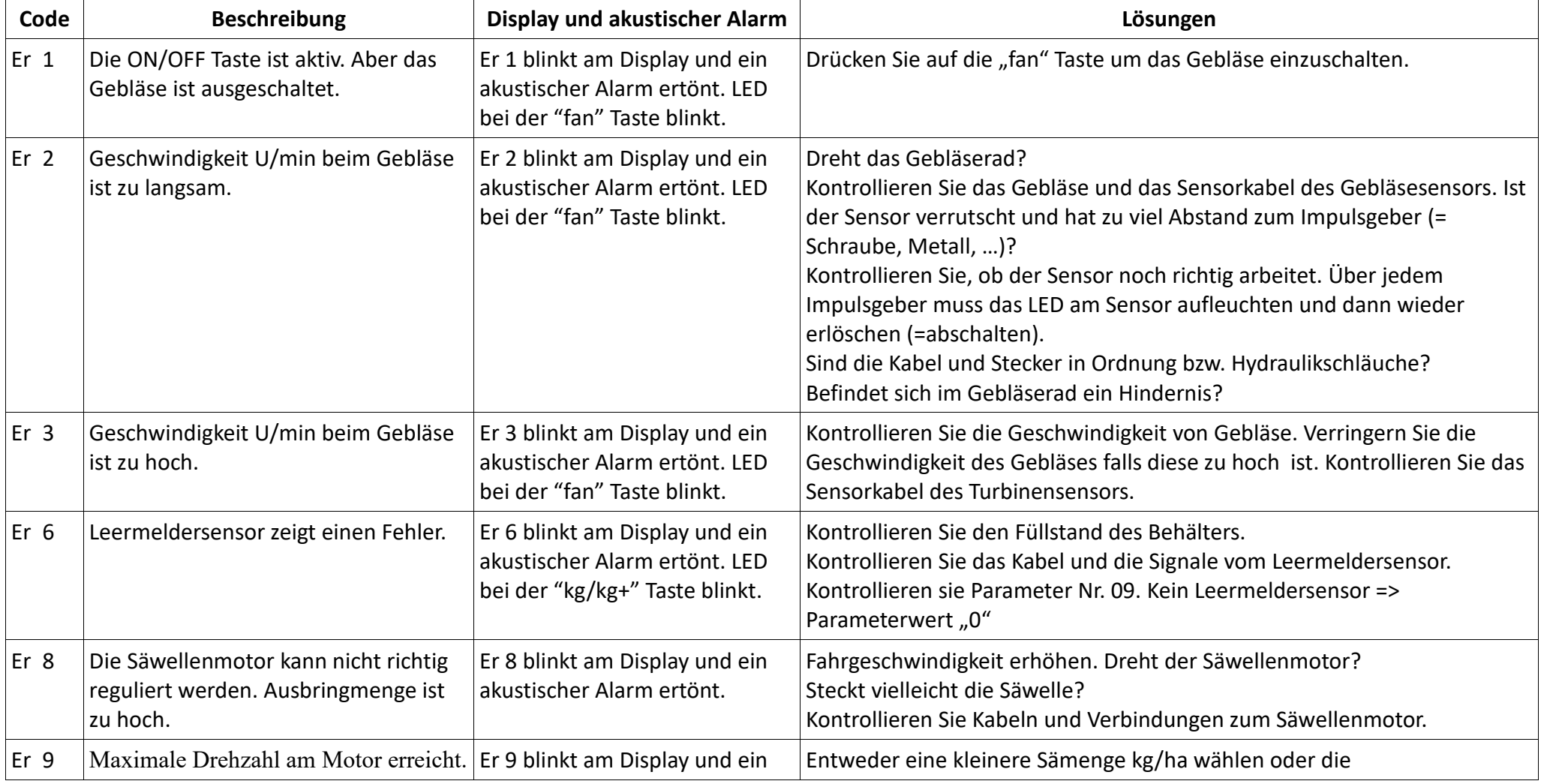

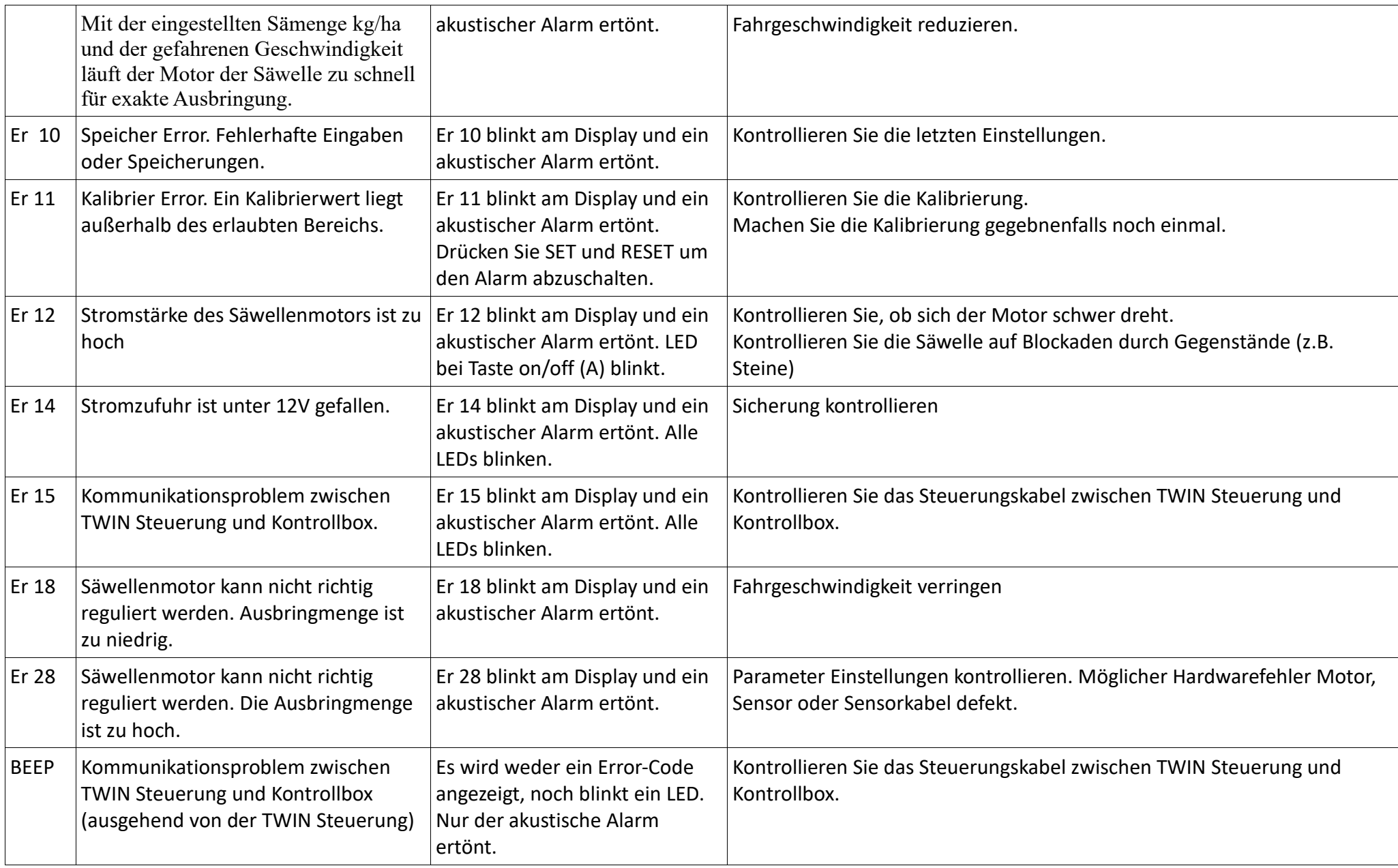

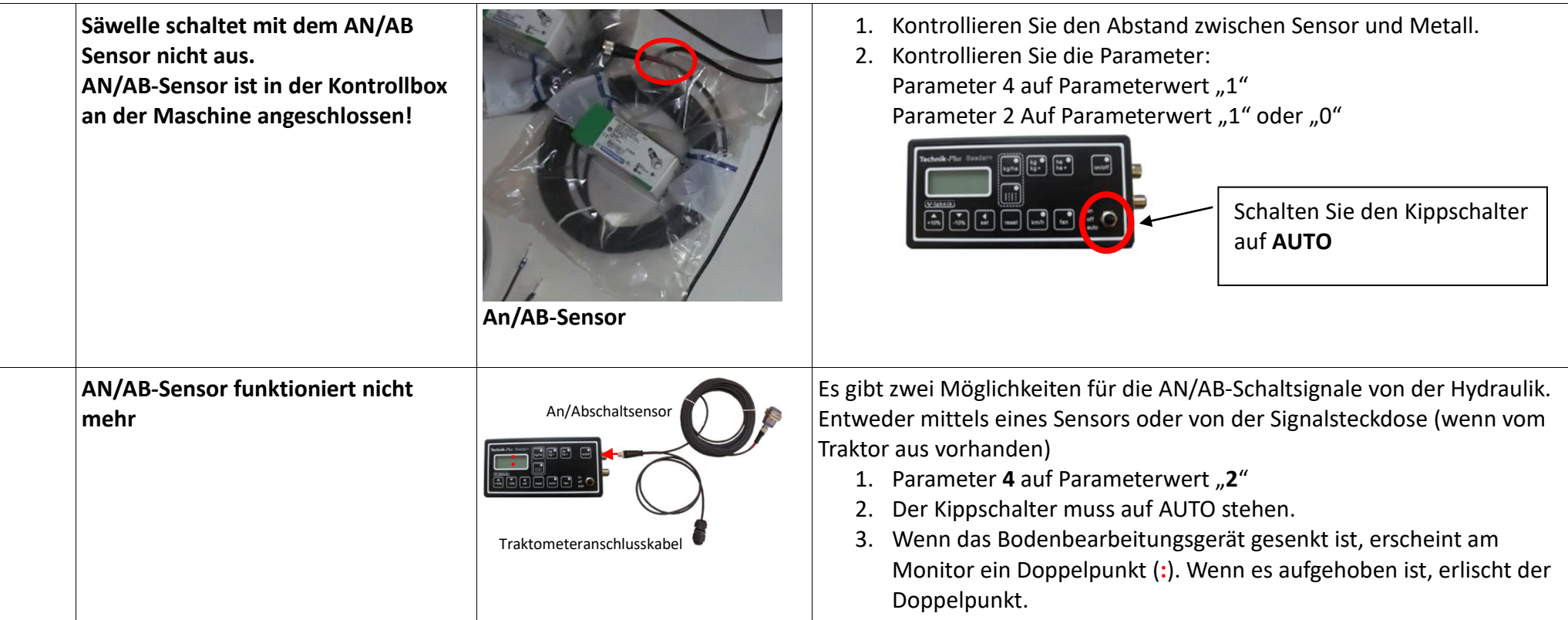

#### **Ausschalten des akustischen Alarms:**

Die LEDs und der akustische Alarm können durch drücken von RESET ausgeschalten werden. Wird der EIN/AUS Sensor wieder aktiviert, schalten sich die LEDs und der akustische Alarm wieder ein. Der Error Code am Display bleibt immer sichtbar. Das ausschalten des akustischen Alarms ist nicht möglich, wenn sich die Steuerung im Programmier-, Kalibrier-, oder einem anderen Menü befindet.

*ACHTUNG!! Befinden Sie sich in einem Menü und Sie drücken RESET länger als eine Sekunde, wird der Wert gelöscht!*

### **HARDWARE. LEDs und Sicherungen**

Die LEDs in der Kontrollbox zeigen an, ob die eingehenden Signale verarbeitet und die ausgehenden Signale weitergegeben werden.

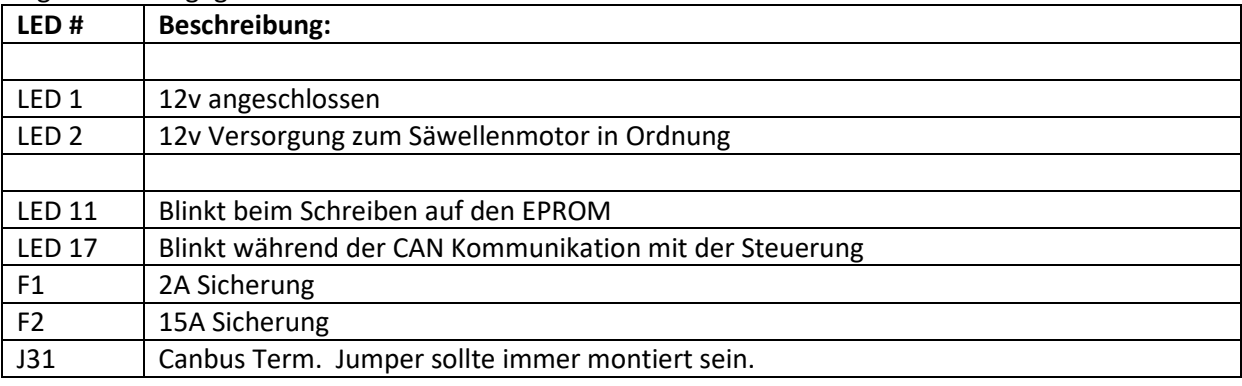

#### **PCB Seeder +**

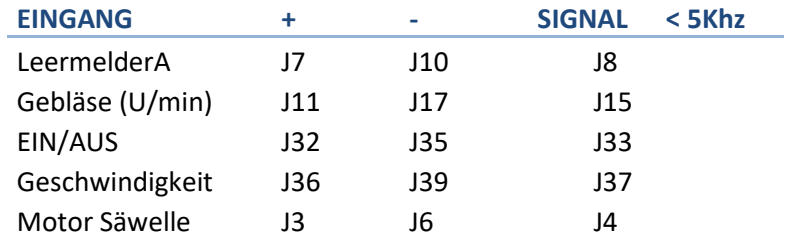

#### **AUSGANG**

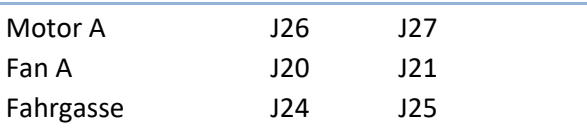

### **COM**

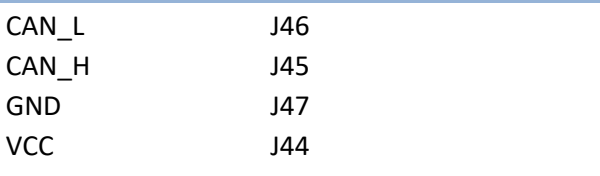

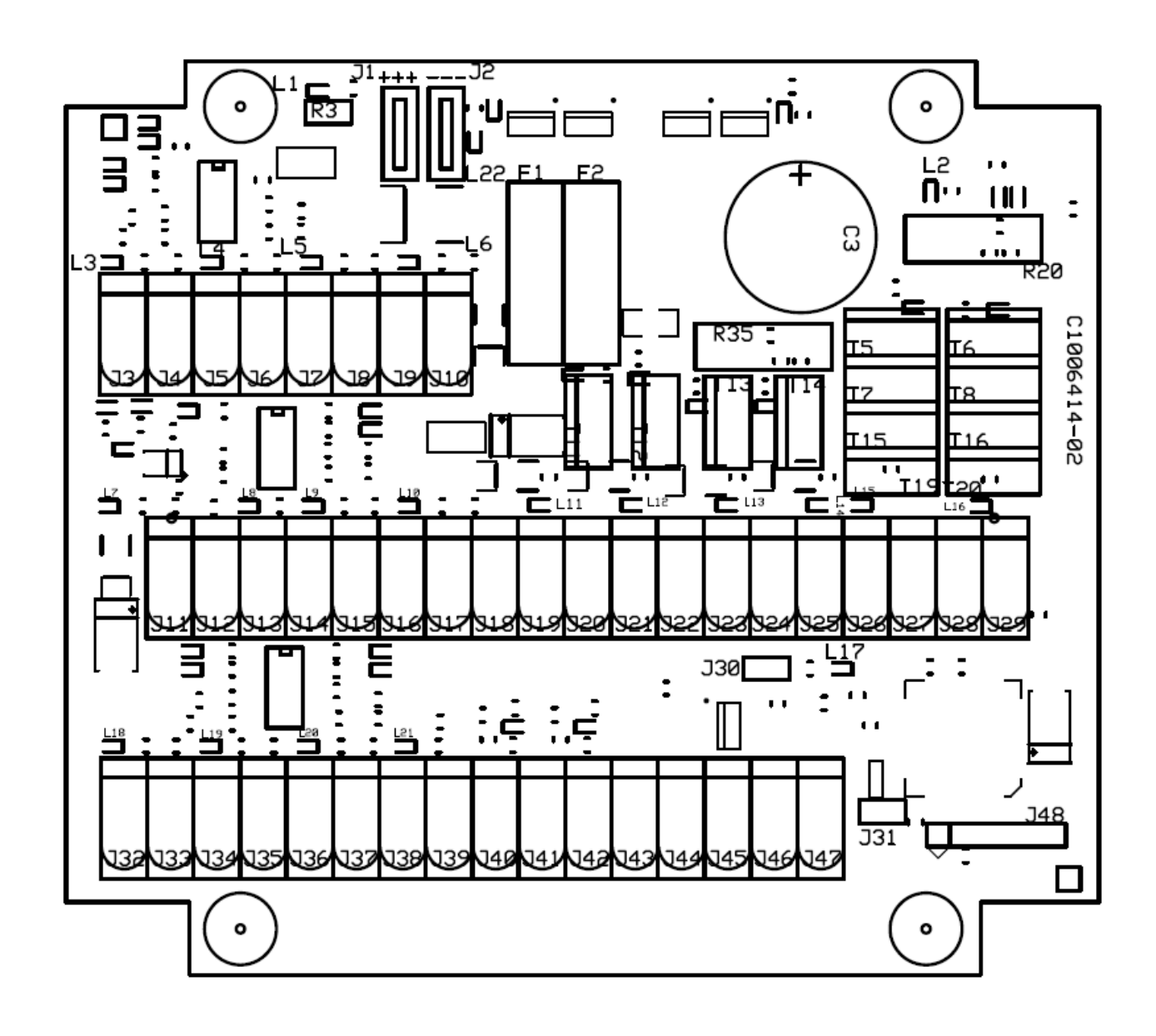

### **Spezifikationen**

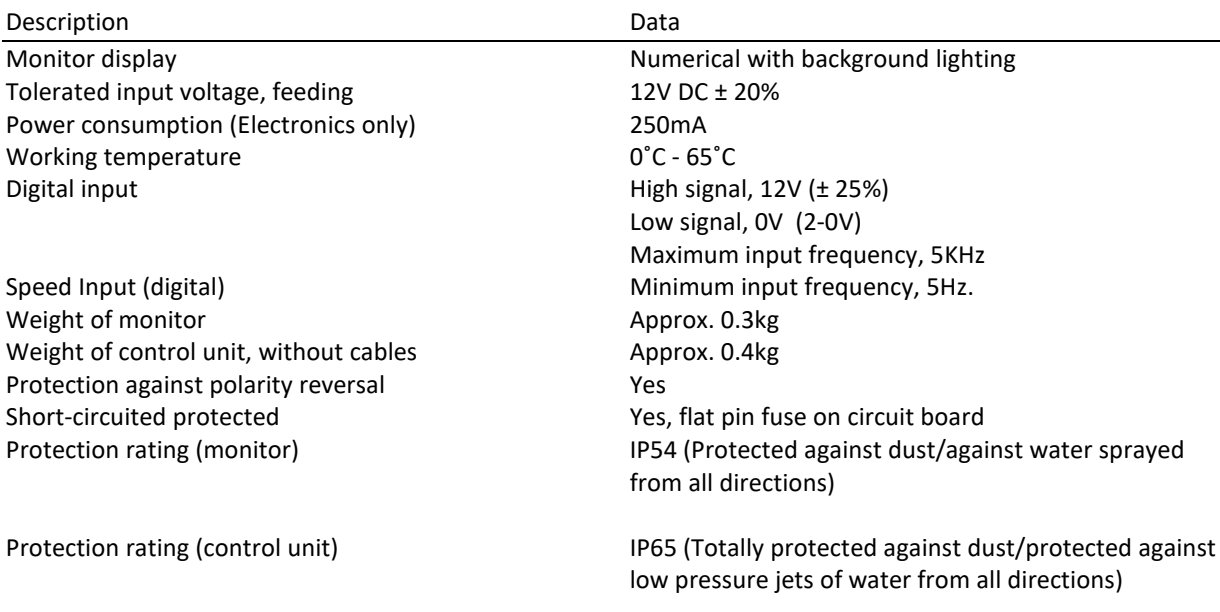

### **ANHANG 3 Tabelle mit Kalibrierwerten:**

### **Siehe Seite 6-7 (Kalibrierung des Säwellensensors (Abrehprobe) mit Kalibrierwert)**

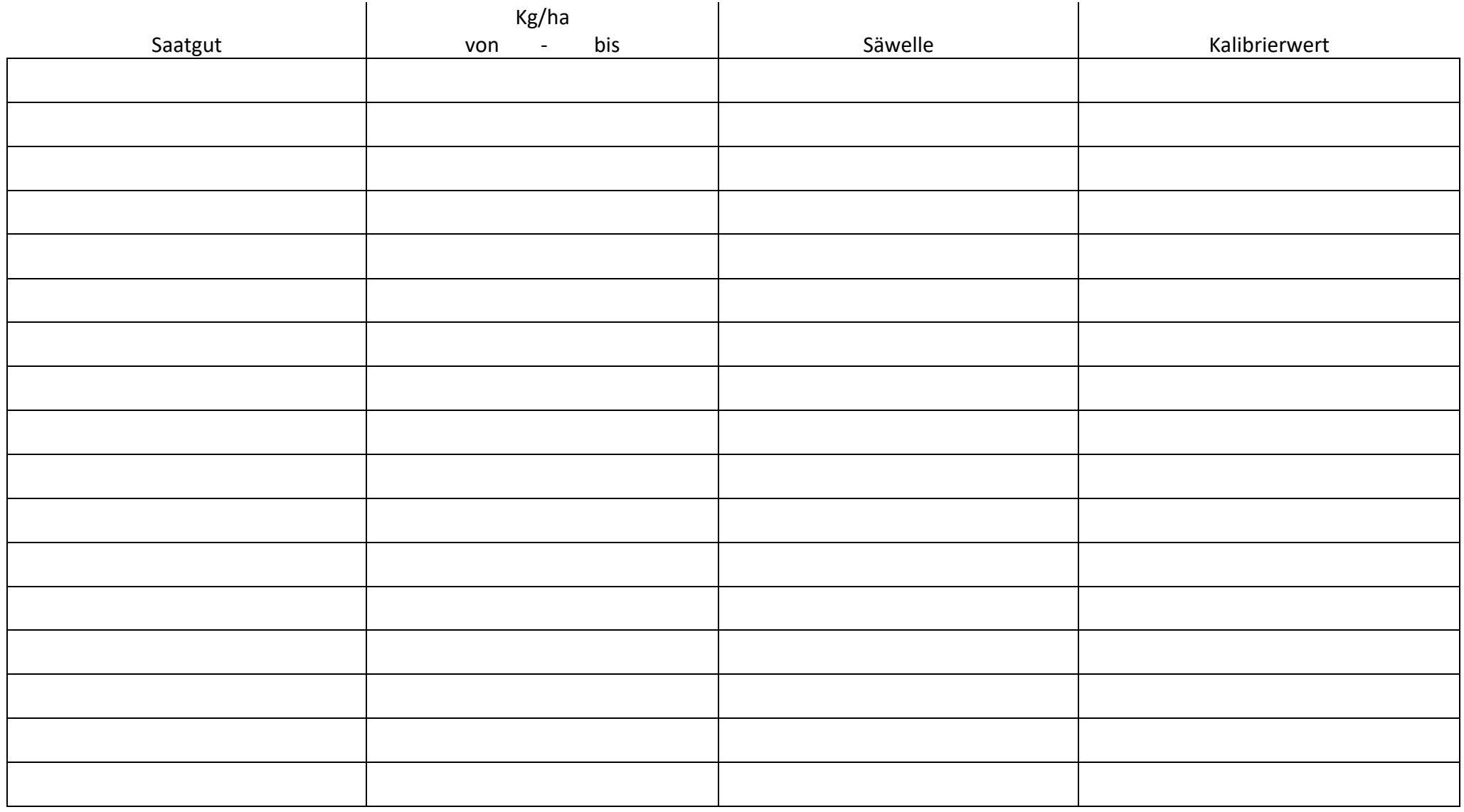